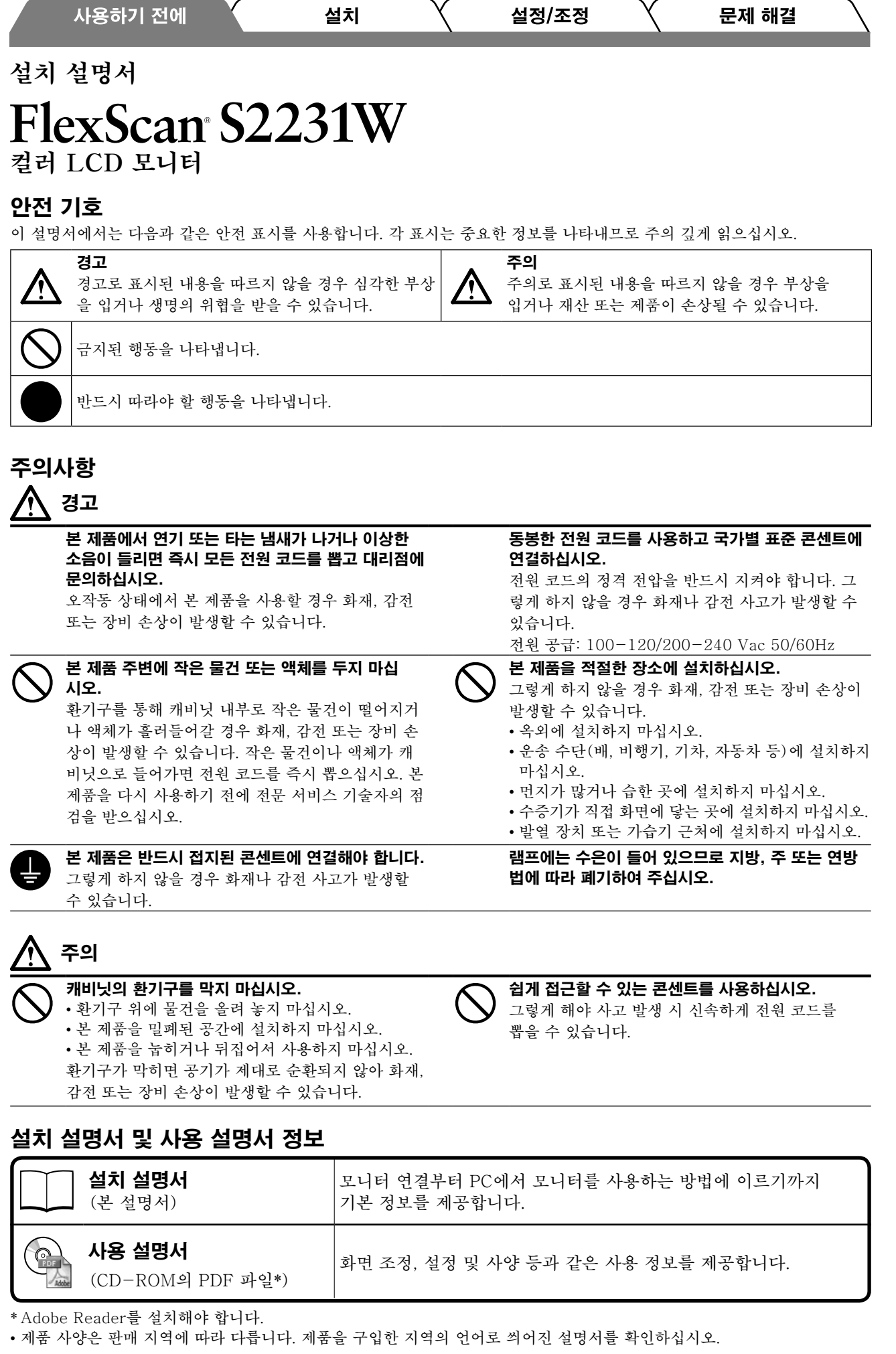

한국어

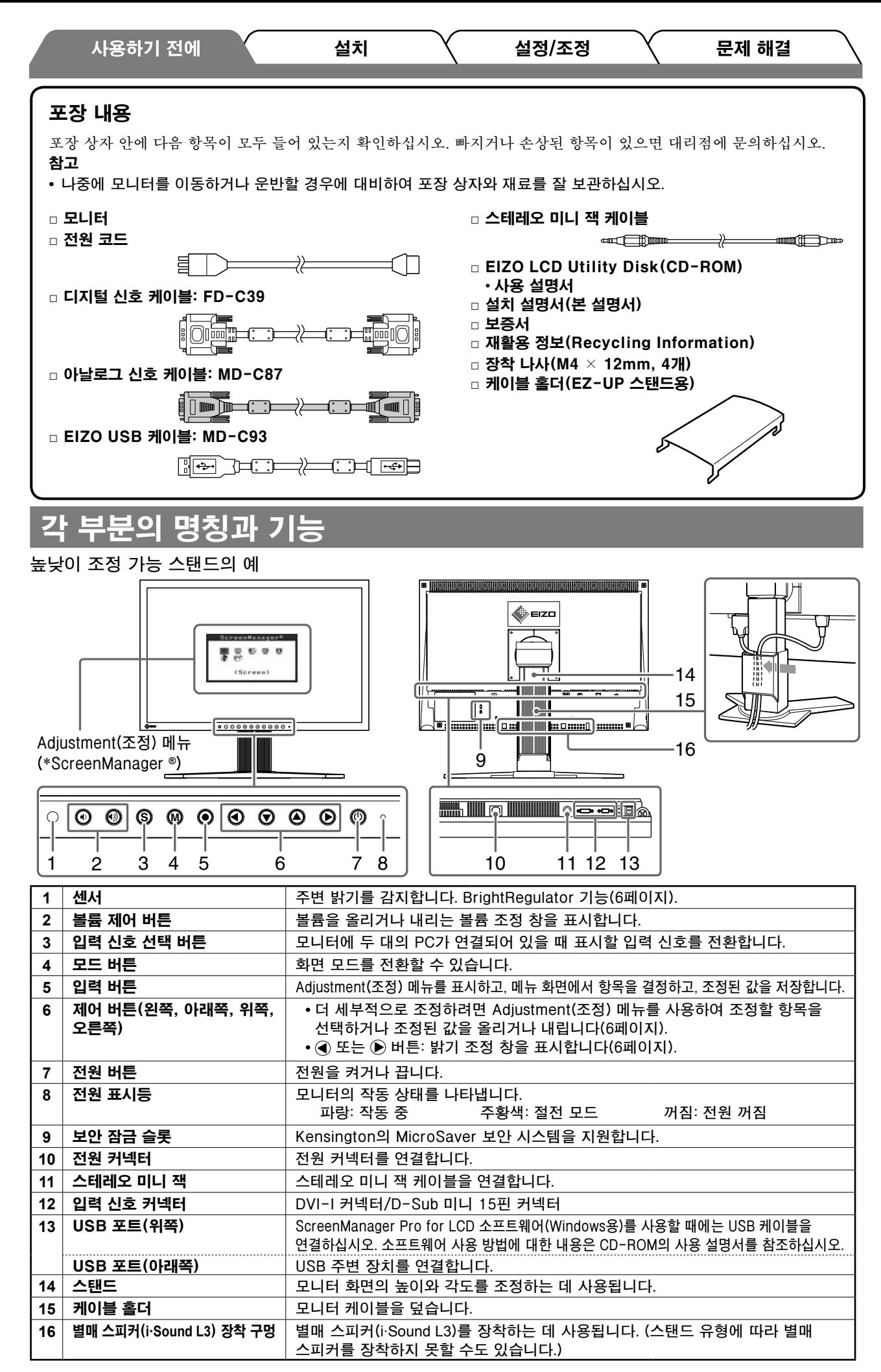

\* ScreenManager **®**는 Adjustment(조정) 메뉴에 대한 EIZO의 별칭입니다. (ScreenManager 사용 방법에 대한 내용은 CD-ROM의 사용 설명서를 참조하십시오.)

**EZ-UP 스탠드가 있는 모니터를 구입한 경우 설치 및 보관 시 다음 절차를 따라 주십시오.**

**모니터의 스탠드는 포장 단계에서 금속 잠금 장치로 잠겨 있습니다. 책상에 모니터를 설치한 후 금속 잠금 장치를 빼 주십시오. 그렇지 않으면 스탠드가 갑자기 펼쳐질 수 있습니다. 나중에 모니터를 이동하거나 운반할 경우를 대비하여 금속 잠금 장치를 잘 보관하십시오.**

# 모니터 설치

### *1* 모니터 화면을 화살표 방향으로 들어 올립니다.

"찰칵" 소리가 날 때까지 양손으로 패널 부분을 잡고 모니터 화면을 들어 주십시오. "찰칵" 소리가 나면 모 니터를 사용할 수 있도록 모니터 스탠드의 잠금 기능이 작동합니다.

*2* 모니터 화면의 위치를 더 낮춘 다음 금속 잠금 장치를 뺍니다.

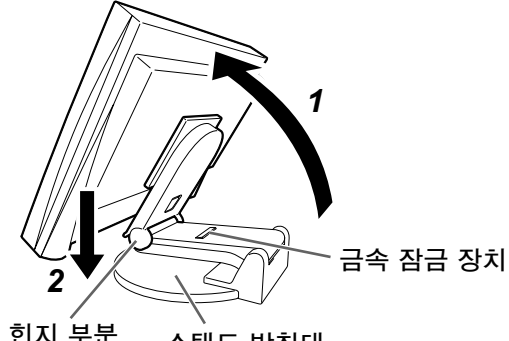

힌지 부분 스탠드 받침대

주의

- 금속 잠금 장치를 빼면 스탠드가 갑자기 펼쳐질 수 있습니다.
- EZ UP 스탠드가 접힌 상태로 모니터를 사용하지 마십시오.
- 잠금을 해제한 후 모니터를 접을 때 손가락이 끼지 않도록 주의하십시오. 이로 인해 부상을 입거나 모니터가 손상될 수 있습니다.

### 모니터 보관

- *1* 케이블 홀더를 뺍니다.
- *2* 스탠드의 힌지 부분이 스탠드 받침대에 닿을 때까지 모니터 화면의 위치를 더 낮춘 다음 금속 잠금 장치를 장착합니다.

모니터 화면이 스탠드 받침대에 닿지 않도록 모니터 각도를 조정합니다.

*3* "잠금 해제" 스위치를 위로 민 상태에서 모니터 화면을 뒤로 젖힙니다. 모니터 화면을 최대한 뒤로 기울이면(25º), "잠금 해제" 스위치를 위로 밀기가 어려울 수 있습니다. 그러면 모니터를 수직 방향으로 약간 기울이고 "잠금 해제" 스위치를 위로 밀어 줍니다.

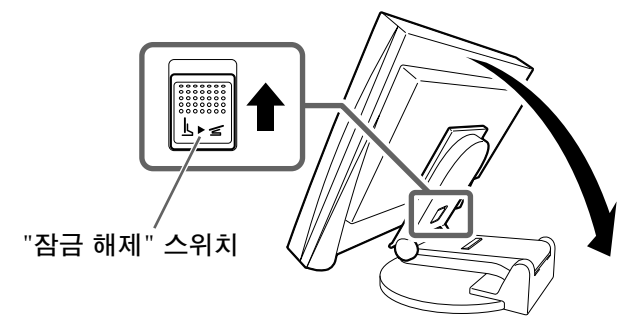

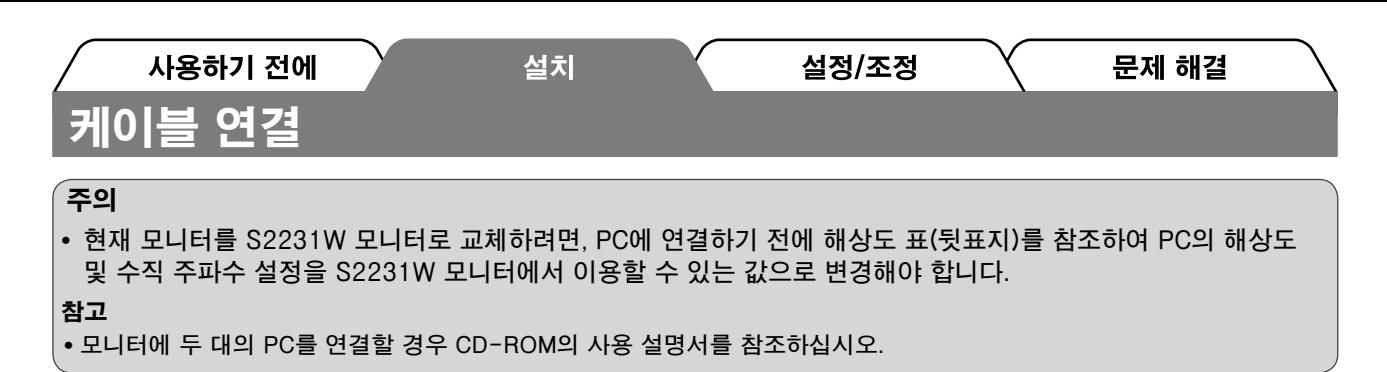

# *1* 모니터와 PC의 전원이 꺼져 있는지 확인합니다.

### *2* 커넥터에 맞는 신호 케이블을 사용하여 모니터를 PC에 연결합니다.

케이블 커넥터를 연결한 다음 커넥터의 나사를 조여 고정합니다.

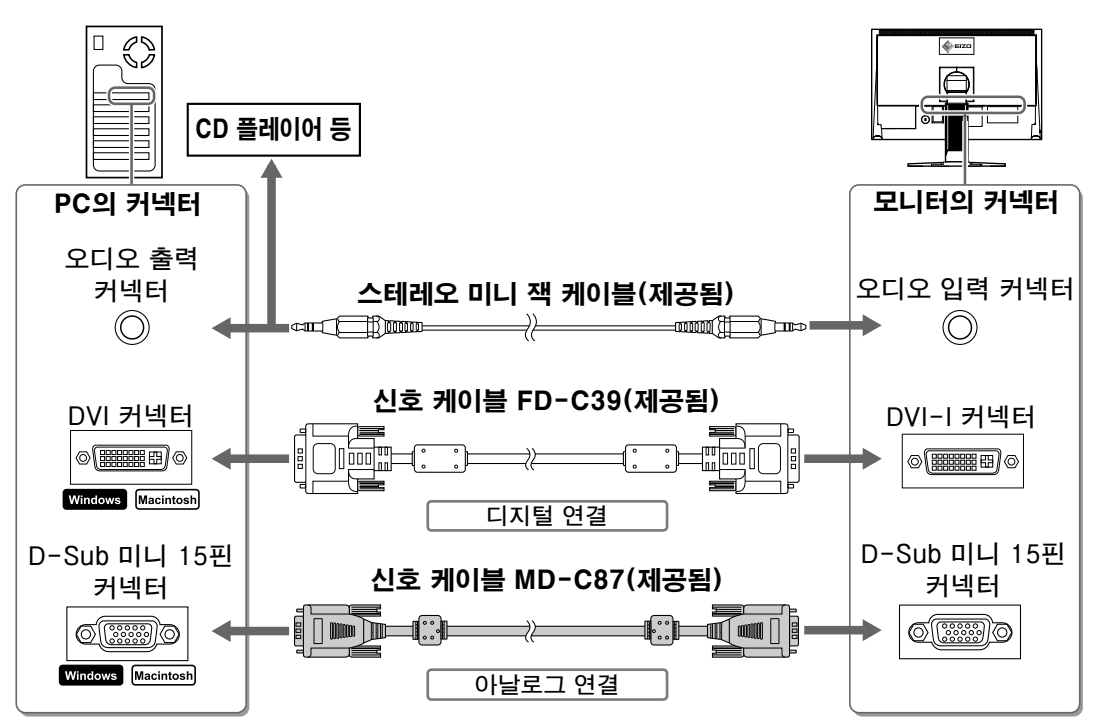

# *3* 모니터의 전원 커넥터와 콘센트에 전원 코드를 꽂습니다.

# 화면 높이와 각도 조정

모니터의 왼쪽과 오른쪽 가장자리를 양손으로 잡고 화면 높이, 기울기 및 회전축을 작업하기에 가장 편안한 상태로 조정합니다.

#### 높낮이 조정 가능 스탠드

모니터의 왼쪽과 오른쪽 가장자리를 양손으로 잡고 스크린을 위쪽, 아래쪽, 왼쪽 및 오른쪽 방향으로 조정합니다.

#### EZ-UP 스탠드

모니터의 왼쪽과 오른쪽 가장자리를 두 손으로 잡고 위쪽, 아래쪽, 왼쪽 또는 오른쪽 방향으로 움직여 화면의 각도를 조정하여 주십시오.

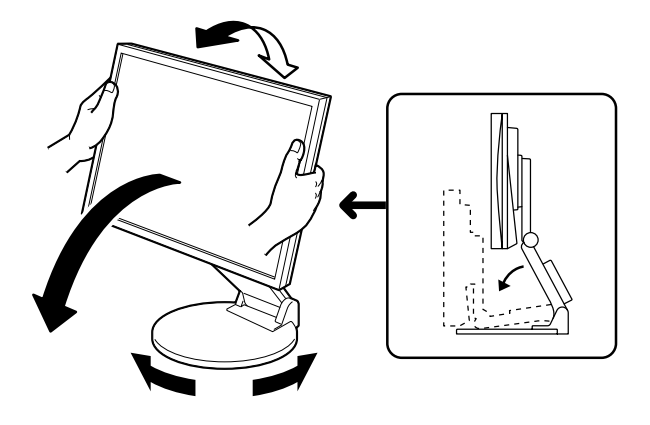

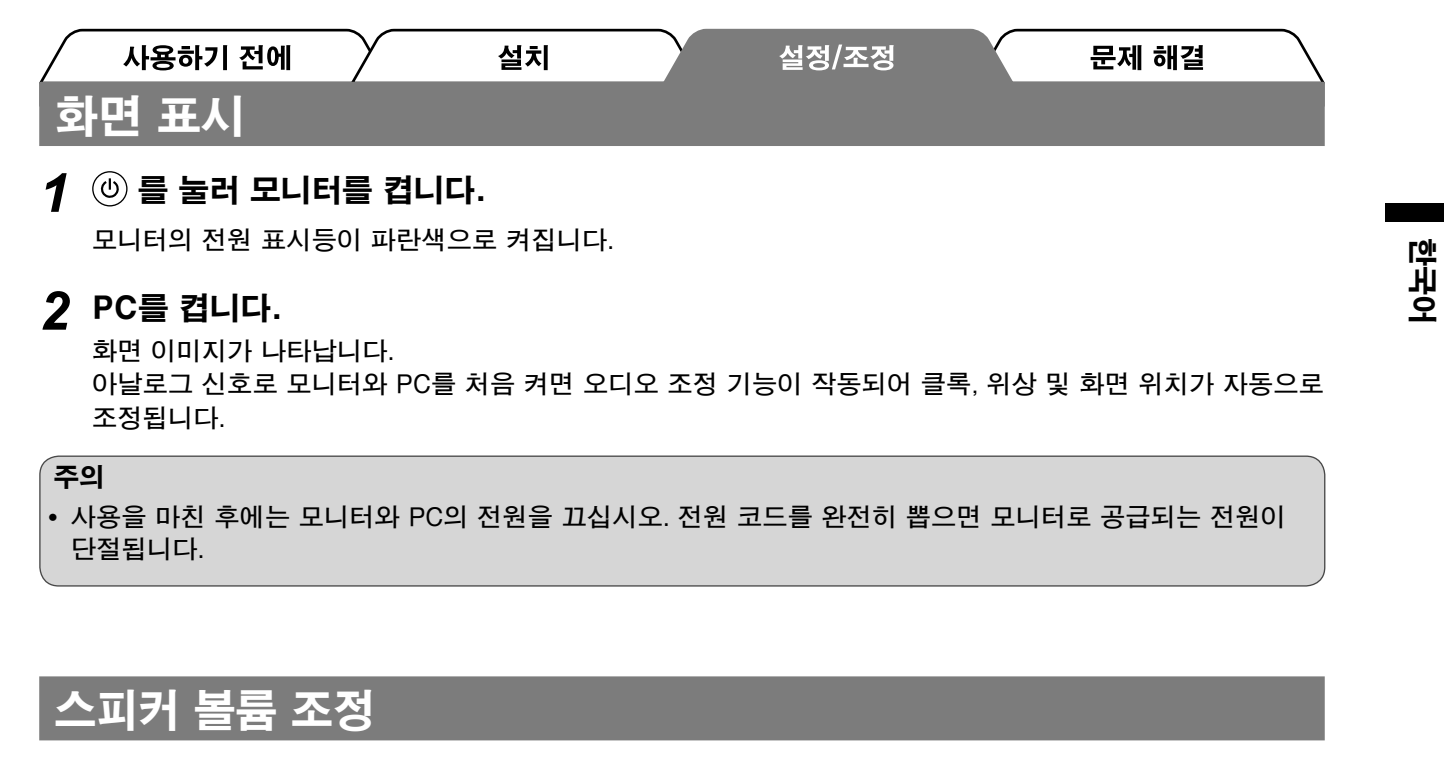

- 1 ⊙ 또는 ◉ 를 누릅니다. 스피커 볼륨 조정 화면이 나타납니다.
- 2 (4) 또는 (4) 로 스피커 볼륨을 조정합니다.

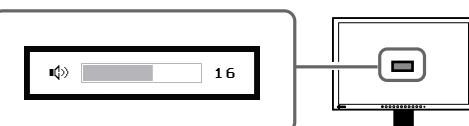

스피커 볼륨 조정 화면

# 화면 모드 선택

FineContrast(파인 콘트라스트)를 이용하면 모니터 용도에 따라 최적의 화면 모드를 손쉽게 선택할 수 있습 니다.

FineContrast(파인 콘트라스트)에 대한 자세한 내용은 CD-ROM의 사용 설명서를 참조하십시오.

### FineContrast(파인 콘트라스트) 모드

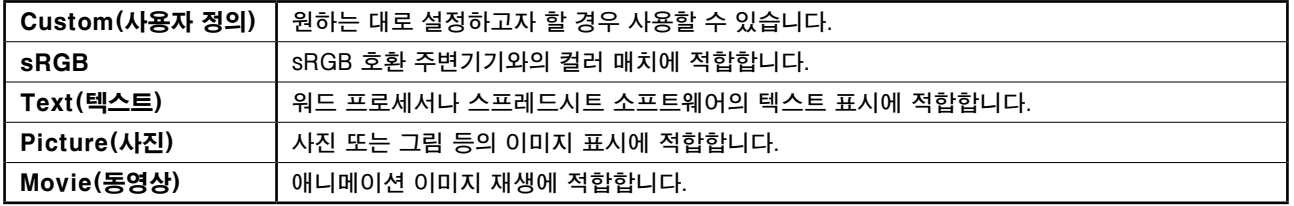

# 1 M 를 누릅니다.

FineContrast(파인 콘트라스트) 모드가 나타납니다.

*2* FineContrast(파인 콘트라스트) 모드가 표시된 상태에서 M 를 다시 누릅니다.

버튼을 누를 때마다 모드가 다른 모드로 전환됩니다. (FineContrast(파인 콘트라스트) 표를 참조하십시오.)

**3** 원하는 모드에서 ◉ 를 누릅니다. 선택한 모드가 설정됩니다.

FineContrast(파인 콘트라스트) 모드 이름

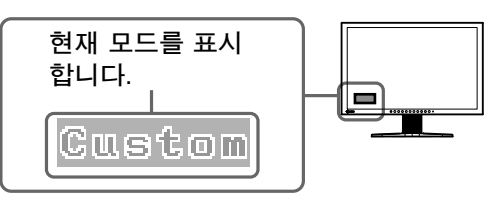

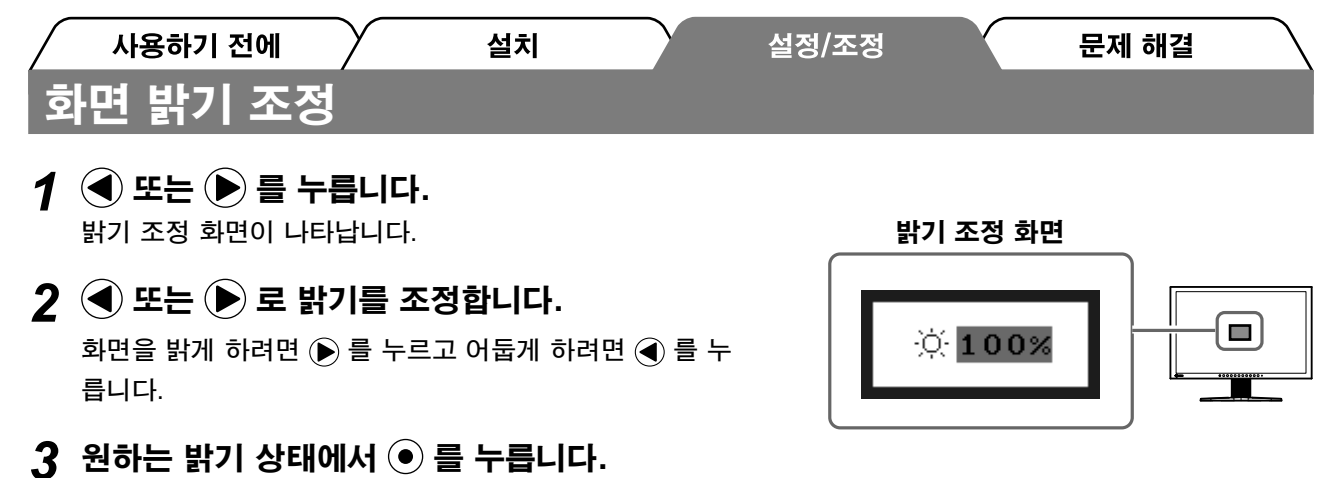

지정한 밝기가 저장됩니다.

### 참고

**•** 모니터 아래쪽에 있는 센서에서 BrightRegulator 기능으로 주변 밝기가 감지되면 화면이 적절한 밝기로 자동 으로 조절됩니다.

자세한 내용은 CD-ROM의 사용 설명서를 참조하십시오.

# 세부적인 설정/조정 실행

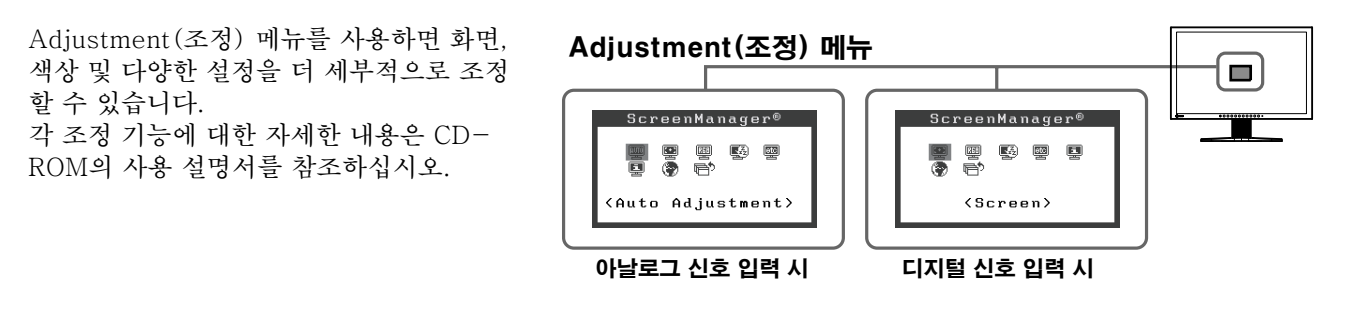

기본 설정 및 조정이 완료되었습니다. 세부적인 설정/조정에 대해서는 CD-ROM의 사용 설명서를 참 조하십시오.

문제 해결

### 사용하기 전에 설치 화상이 표시되지 않는 문제

다음의 해결 방법을 실행한 후에도 모니터에 화상이 표시되지 않으면 대리점에 문의하십시오.

# 1. 전원 표시등을 확인합니다 .

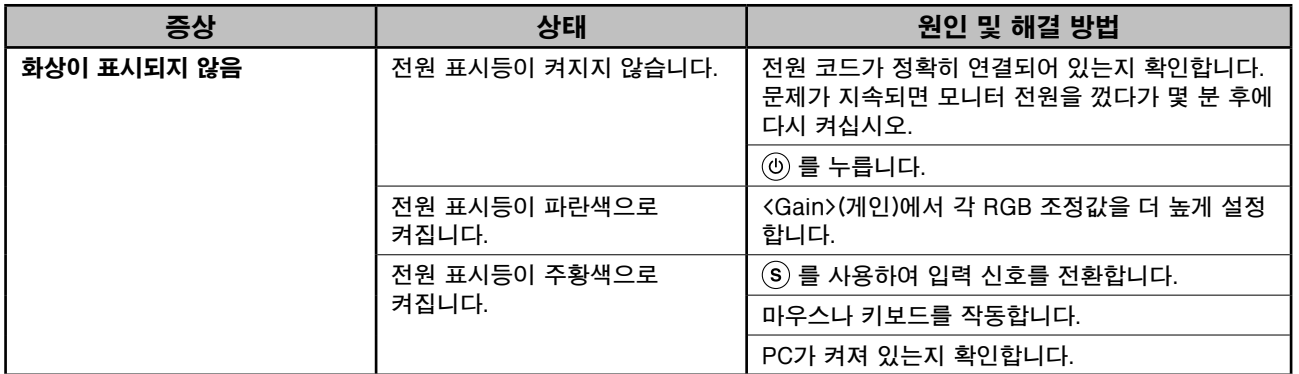

설정/조정

## 2. 화면에 표시되는 오류 메시지를 확인합니다.

모니터가 작동하더라도 입력 신호가 부정확할 경우 이러한 메시지가 나타납니다.

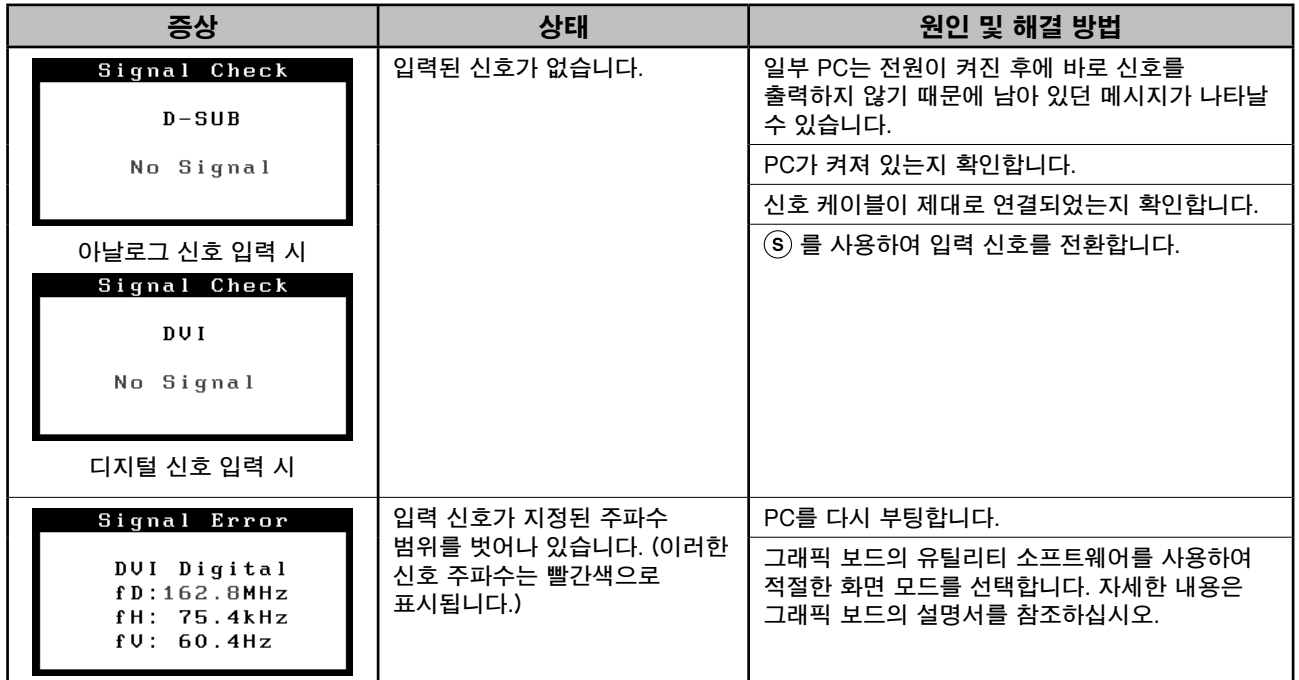

# 호환되는 해상도/주파수

모니터에서 지원하는 해상도는 다음과 같습니다.

### 아날로그 입력

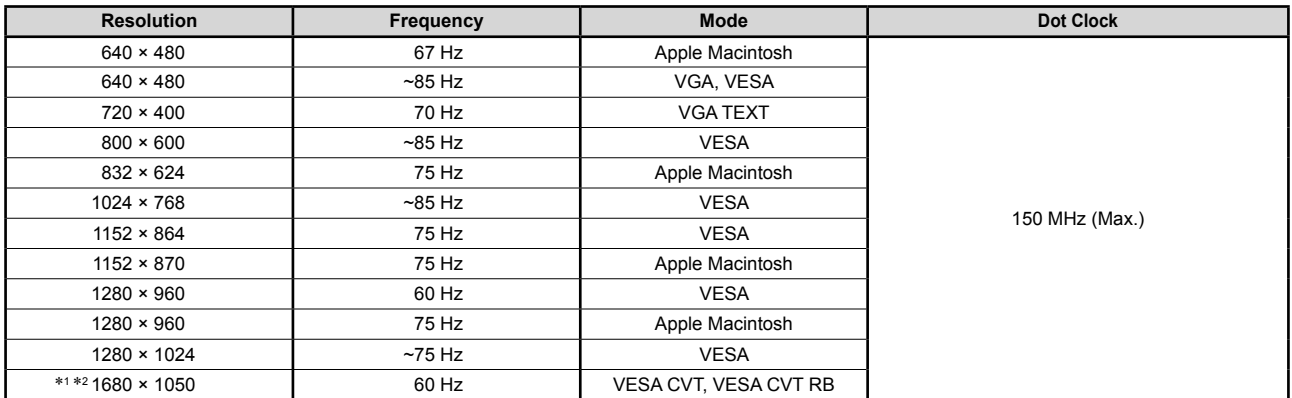

### 디지털 입력

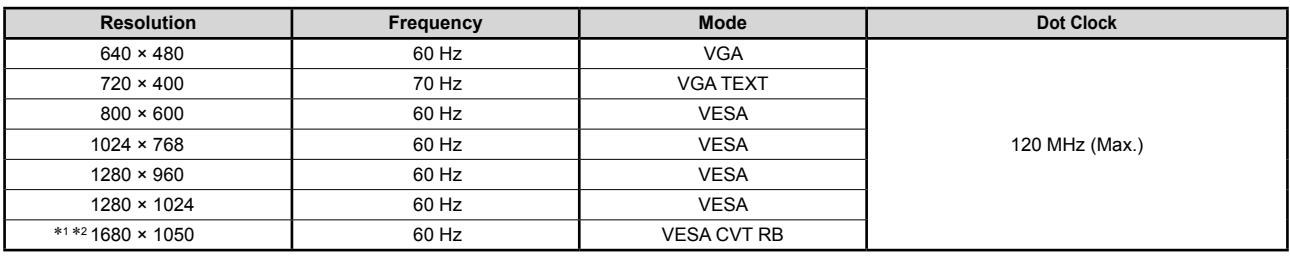

\*<sup>1</sup> 권장 해상도 (이 해상도 설정)

\*<sup>2</sup> 와이드 형식의 입력 신호를 표시하는 경우 VESA CVT 표준에 호환되는 그래픽 보드가 필요합니다. 저작권© 2007 EIZO NANAO CORPORATION 모든 권리 보호됨.

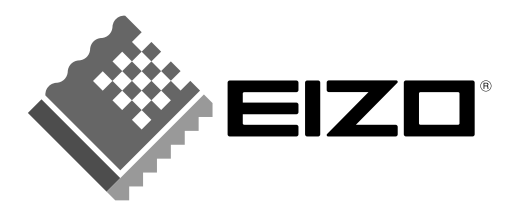

### **EIZO NANAO CORPORATION**

153 Shimokashiwano, Hakusan, Ishikawa 924-8566 Japan Phone: +81 76 277 6792 Fax: +81 76 277 6793

### EIZO NANAO TECHNOLOGIES INC.

5710 Warland Drive, Cypress, CA 90630, U.S.A. Phone: +1 562 431 5011 Fax: +1 562 431 4811

### **EIZO EUROPE AB**

Lovangsvagen 14 194 61, Upplands Väsby, Sweden Phone: +46 8 594 105 00 Fax: +46 8 590 91 575

### **EIZO NANAO AG**

Moosacherstrasse 6, Au CH - 8820 Wädenswil, Switzerland Phone: +41-0-44 782 24 40 Fax: +41-0-44 782 24 50

#### **Avnet Technology Solutions GmbH** Lötscher Weg 66, D-41334 Nettetal, Germany

Phone: +49 2153 733-400 Fax: +49 2153 733-483

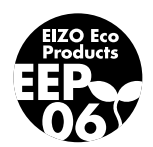